# Where can I see the comments a parent makes when enrolling in the Portal?

Last Modified on 01/14/2019 2:40 pm EST

When a student is enrolled in a class from the Parent Portal the information from the enrollment, including any comments, shows in Jackrabbit and can be viewed in multiple locations.

Add Class to Cart

Ado Class to Cart

Ballet L1 - Tues 6pm

45.00

Comments can be added at the time of enrollment in the Parent Portal.

Select Students

Barble Comments added here can be seen in the enroll Province Nortication in the Portal Comment Nortication in the Portal Log report.

Additional Info

Comment Additional Info

Comment Nortication in the Portal Log report.

Additional Info

Comment Nortication in the Portal Log report.

Additional Info

Comment Nortication in the Portal Log report.

### For an Individual Family

#### **Enrollment Notification**

An Enrollment Notification is emailed to your organization when a parent enrolls a student in the Parent Portal. Comments, when added, are visible at the bottom of the email notification.

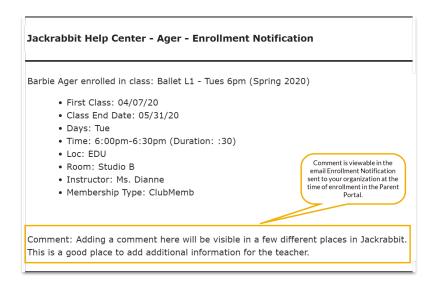

#### **View Registrations**

In the Family record, go to Misc tab > View Registrations button > View to see the details from an online enrollment in the Parent Portal, including any comments added.

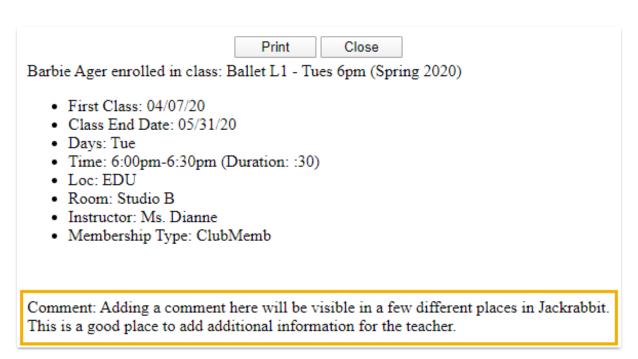

## For Multiple Families

#### Parent Portal Log Report

To view enrollment information, including comments (when entered), for multiple families at once, the *Parent/Customer Portal Log* from the *Reports* menu allows you to view portal enrollments during a specified date range using the

criteria Filter Option = Enrollments.

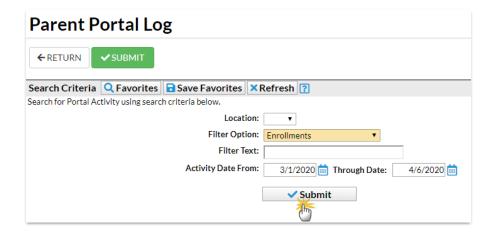

#### Parent Portal Log - Report View

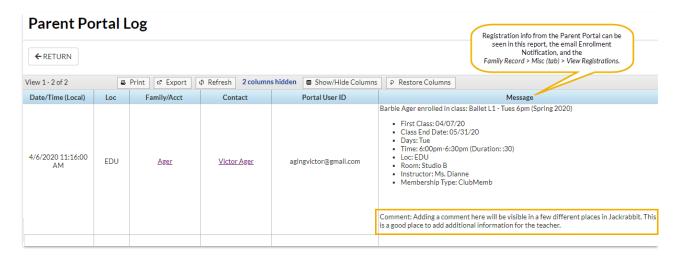

#### **Process Class Registrations Report**

To view Parent Portal enrollments for multiple families, go to *Process Class Registration* under the *Reports* menu to view enrollments during a specified date range using the criteria *Filter Option* = **Enrollments** and *Registration Source* = **Portal.** 

#### **Process Class Registrations** ← RETURN **✓** SUBMIT Search all Family registrations, Class enrollments, and Waitlist additions made via the Portal, Online Web Registration, and within Jackrabbit. This does not include Event enrollments. The date range for this report is limited to the previous 60 days. **Family Location** Class Location Session 3/2/2020 through mm/dd/yyyy iii Date from\* Type\* **☑** Enrollments Trial Enrollments Registrations Waitlists **Registration Status** New In Progress Complete Registration Source (no value) Web Registration Created by **✓** SUBMIT

#### **Process Class Registrations - Report View**

Click the **More** button to see the family information. Registration comments are not shown in this report.

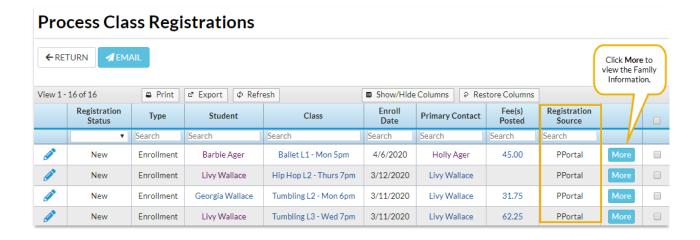